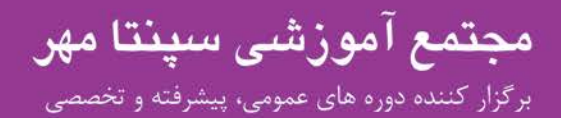

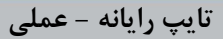

- .1 یک سبک با نام خود ایجاد نمایید که نوع قلم Titr B ، رنگ قلم آبی و اندازهي آن 15 باشد، سپس براي سبک خود یک میانبر با کلید(2 + Ctrl + Alt (تعیین نمایید(4نمره) و متن زیر را در سه سطر کپی کرده(0/5 نمره) به طوریکه ابتداي هر پاراگراف علامت درج گردد(2نمره) ،فاصلهي بین خطوط 1,5 باشد (1نمره). الف- سطر اول وسطچین ، و داراي زیرخط از نوع Underline Dashed به رنگ بنفش باشد(2نمره). ب- سطر دوم راست چین بوده ، رنگ زمینه متن زرد(1نمره) و داراي علامت مخفی(Bookmark (با عنوان «سطر دوم» باشد(2/5 نمره). ج- سطر سوم داراي حاشیه به رنگ سبز(1/5 نمره) و رنگ پاراگراف به رنگ آبی روشن باشد (1نمره).
- .2 پنج صفحه 5A به صورت خوابیده درج نمایید(1نمره) ، حاشیه هاي سمت راست ، چپ ، بالا و پایین کاغذ خود را روي 2 سانتی متر قرار داده(1نمره) و یک بافت به دلخواه بر روي پس زمینه صفحه قرار دهید(2نمره) ، در صفحات فرد سرصفحهاي با عنوان (تایپ رایانه اي ) از نوع Alphabet) 2/5 نمره)و در صفحات زوج در پاصفحهاي با عنوان (آموزش تایپ) در گوشه ي سمت چپ درج گردد(2/5نمره) ، در صفحات فرد شماره صفحه در پایین صفحه و در وسط باشد(2نمره) و در صفحات زوج شماره صفحه در حاشیهي کاغذ سمت راست از نوع Arrowباشد(2نمره) ، سند خود را به صورت الگو در پوشه اي با نام و فامیل خود روي میزکار ذخیره نمایید(2نمره).
- .3 سه شکل از نوعهاي (Callouts ,Flowchart , Shapes Basic (در سند خود درج نمایید(3نمره) ، آنها را با یکدیگر گروه بندي نموده(1نمره) ، داخل اشکال را با یک طیف به دلخواه پر کرده(1نمره) ، خطوط اطراف شکل ها از نوع Dash و ضخیم با رنگ قرمز باشد(2نمره) ، اشکال داراي سایهي بیرونی با رنگ سبز(2نمره) و درون یکی از اشکال به دلخواه یک لینک داخلی با عنوان «نمایش عکس» درج نمایید به طوریکه با کلیک بر روي آن پوشهي Pictures Sample باز شود(6نمره) .
- .4 یک ترکیب پستی با سه رکورد براي متن زیر ایجاد نمایید(9نمره) ، فایل خود با نام Test در پوشه اي با نام و فامیل خود روي میزکار به گونهاي ذخیره نمایید(3نمره) که هنگام بازکردن مجدد آن رمز ورود بخواهد (3نمره). با سلام ؛

احتراماً به استحضار میرساند ، آقا/خانم «Name\_First» «Name\_Last «فرزند «Name s'Father «با کدملی «Number «مشغول به تحصیل در شاخهي کارودانش میباشد.

## **مراحل امتحان عملی تایپ رایانه**

.1 باز کردن برنامه آفیس:

## Start / All Program / Microsoft Office / Microsoft Office Word 2007

- .2 توانایی تایپ و درج نماد ها در آفیس:
	- .3 طریقه ایجاد جدول:
- .4 راست چین چپ چین وسط چین-اندازه فونت رنگ فونت:
	- .5 ایجاد سر صفحه و پا صفحه:
		- .6 ایجاد حاشیه و بوردر:
	- .7 طریقه ي ایجاد و درج عکس در آفیس و بک گراند:

Insert / Symbol

Insert / Table

منوي Home

Insert / Header – Footer

Page Layout / Page Borders

Page Layout / Watermar

021-44308727 www.SepantaMehr.com

## شهران، نبش خيابان شقايق، يلاك ۵۴